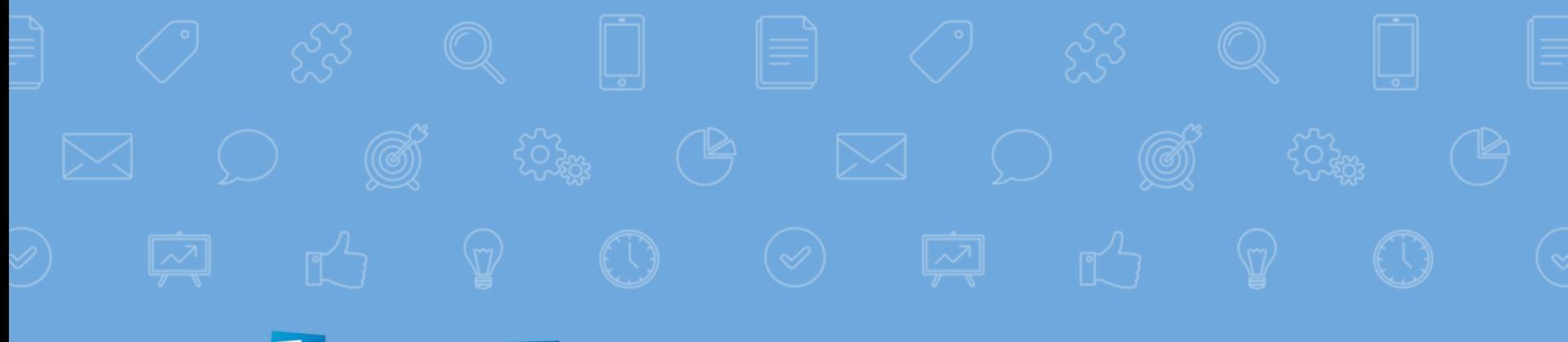

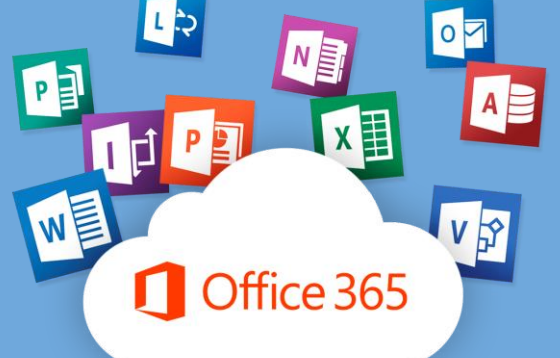

# **Руководство пользователя Office 365**

**СГУГиТ, 2018**

# **2**

# **Начало работы с Office 365**

**Вход в учётную запись**

**3**

# **Авторизуйтесь**

#### **1) Введите в поисковую строку mail.sgugit.ru**

mail.squgit.ru C

**h** mail.sgugit.ru - Вход в учетную запись

Purpodov ru/coarch/2k-658imcid-1538985549.21842.60347.111118iofflino.com

#### **2) Введите логин (это ваша электронная почта Familia-IO2018@sgugit.ru)**

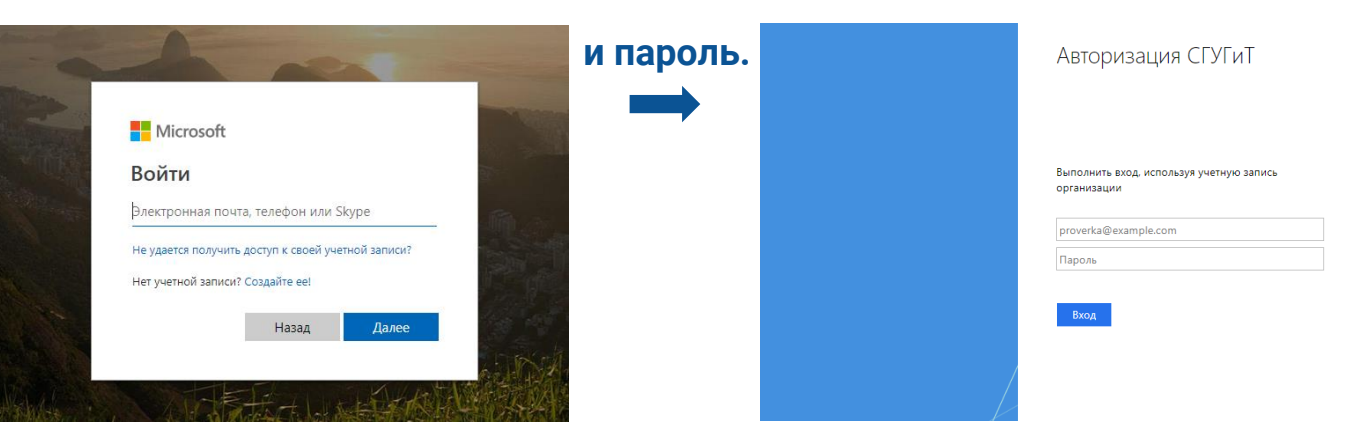

*Логин и пароль учетной записи на mail.sgugit.ru совпадают с данными для входа в личный кабинет обучающегося. Если вы не знаете свой логин и пароль, обратитесь в деканат.*

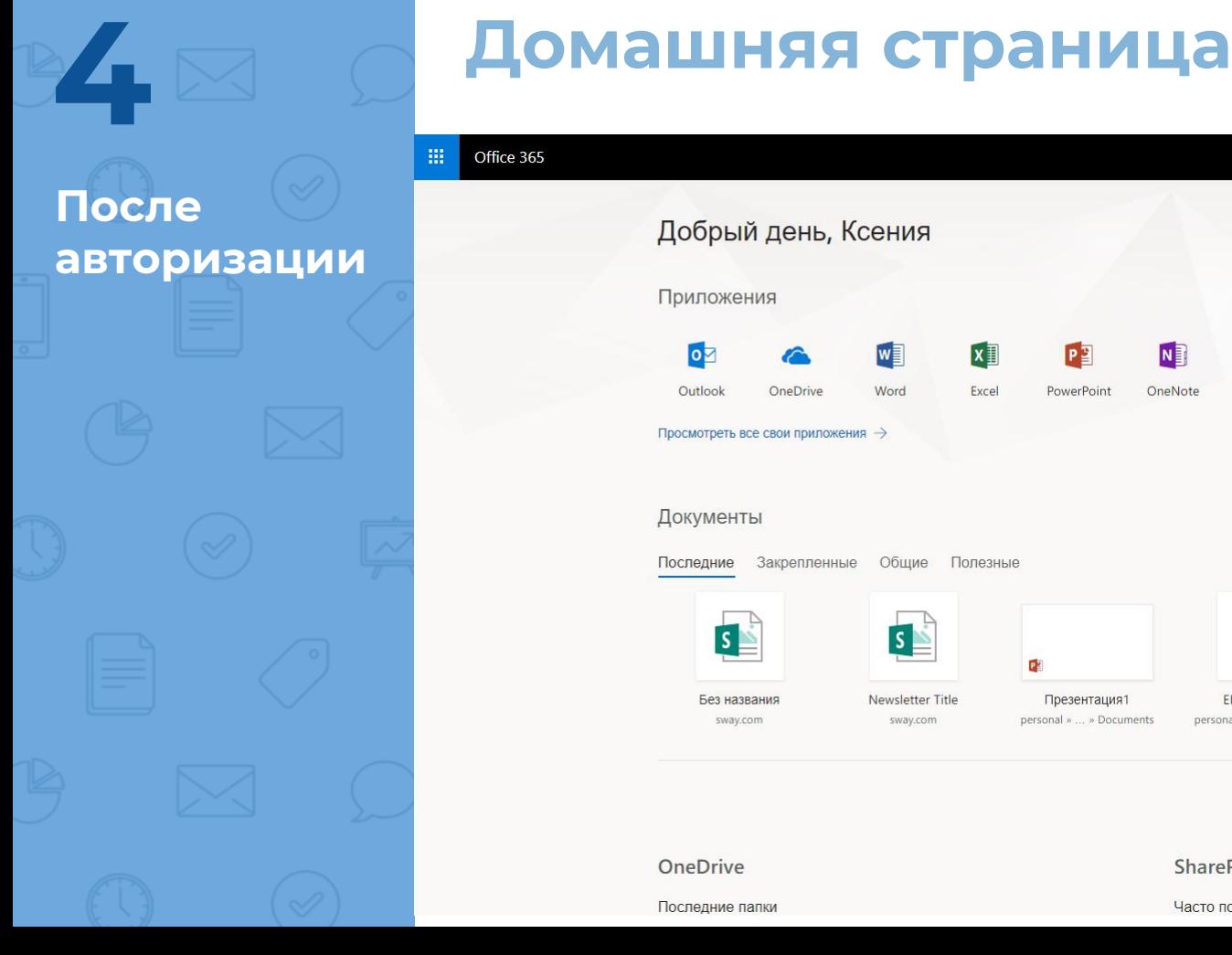

**S FOR USE**

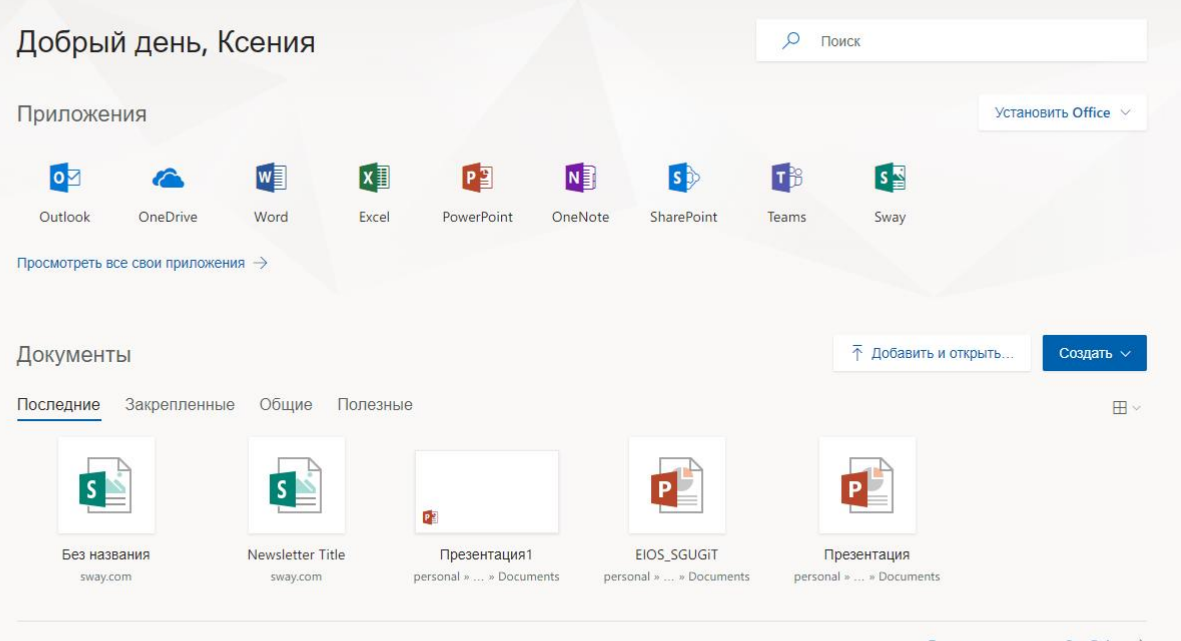

Другие документы в OneDrive >

#### OneDrive

Последние папки

SharePoint

Часто посещаемые сайты

### **В разделе «Приложения» вы найдёте все продукты Office 365, доступные для работы. 5**

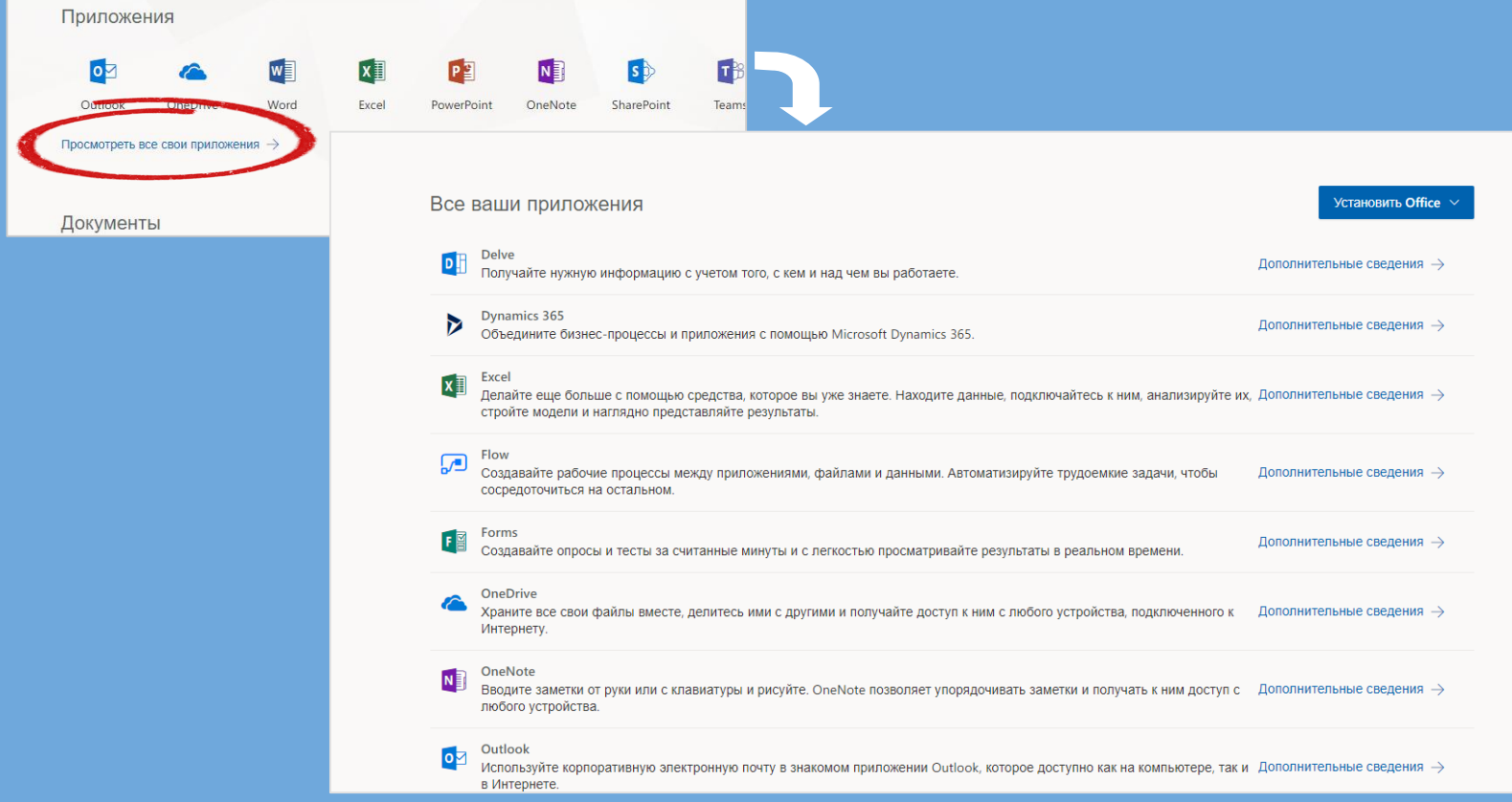

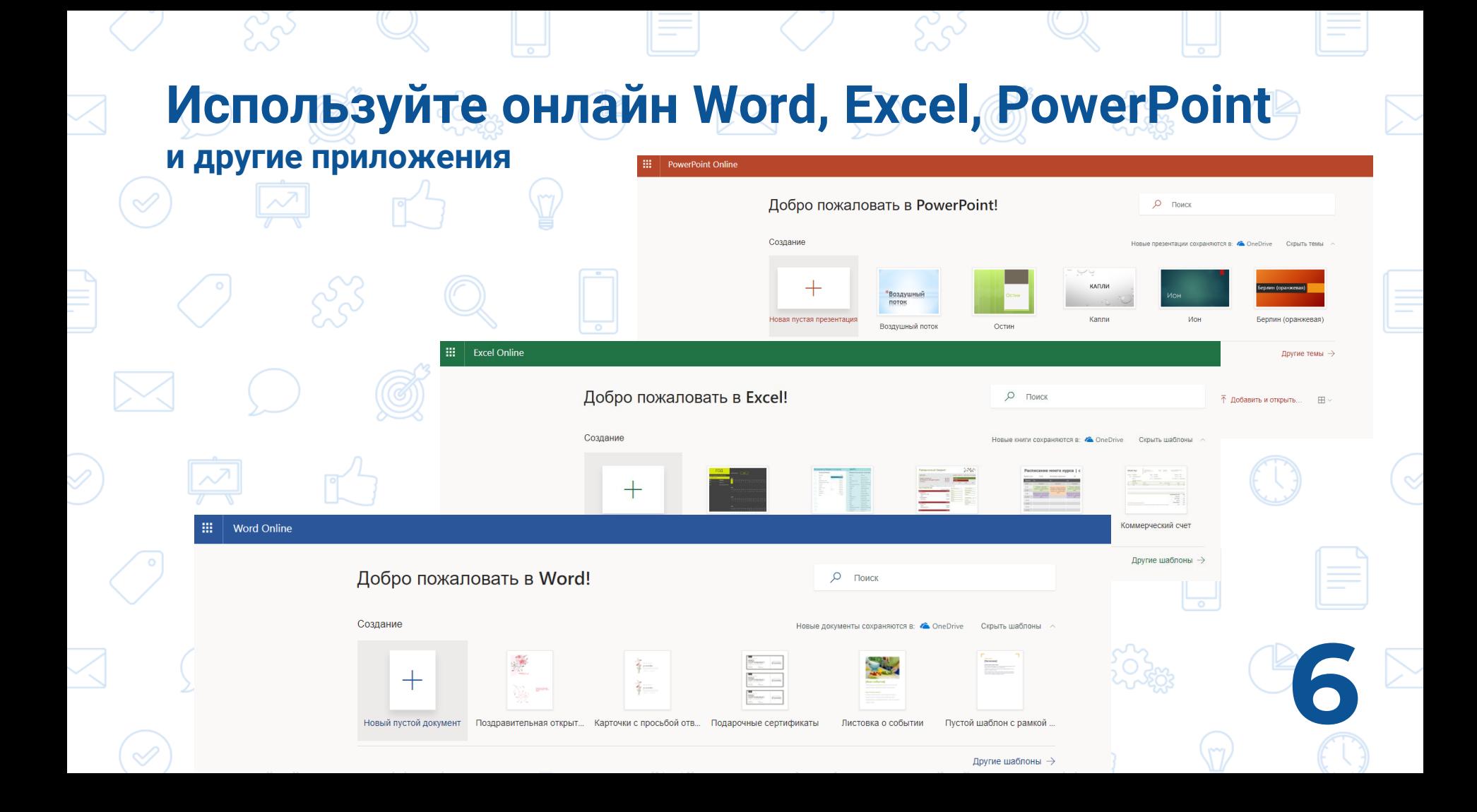

### В разделе «Документы» создавайте новые документы (Word, Excel,..), открывайте и редактируйте их прямо в браузере.

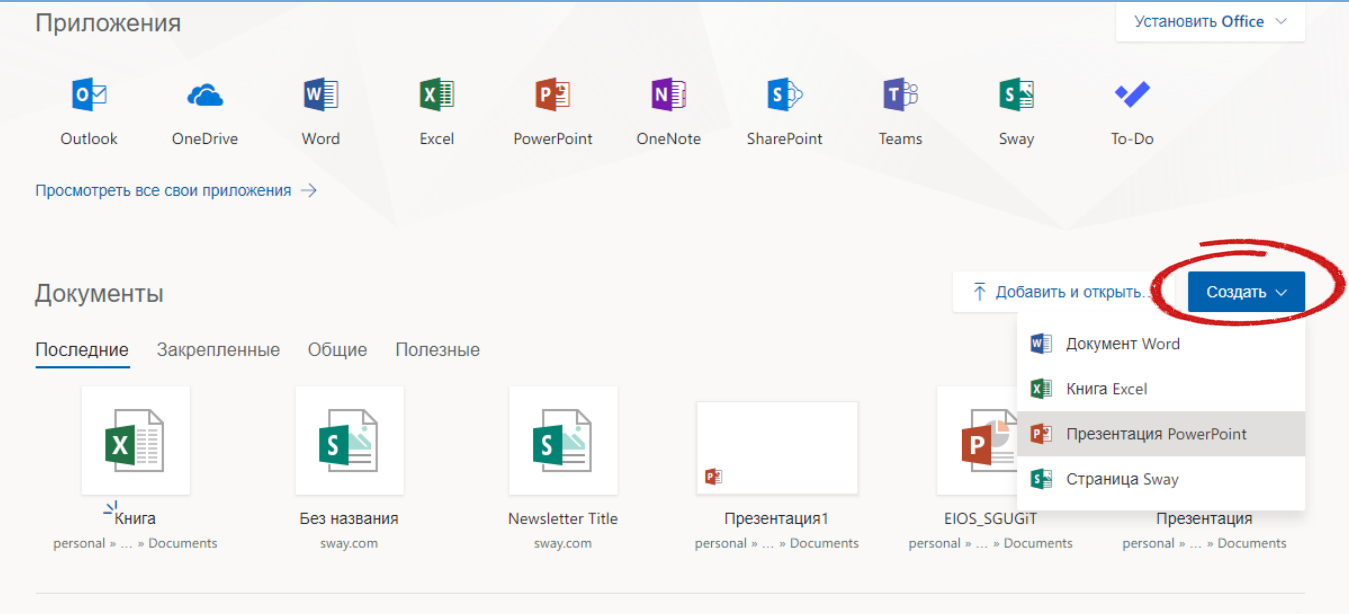

Другие документы в OneDrive  $\rightarrow$ 

Добавляйте документы с компьютера - удобно хранить все необходимые файлы в одном месте и иметь к ним постоянный доступ.

**8**

# **Работа с Outlook**

# **Для доступа к электронной почте перейдите в приложение Outlook. 9**

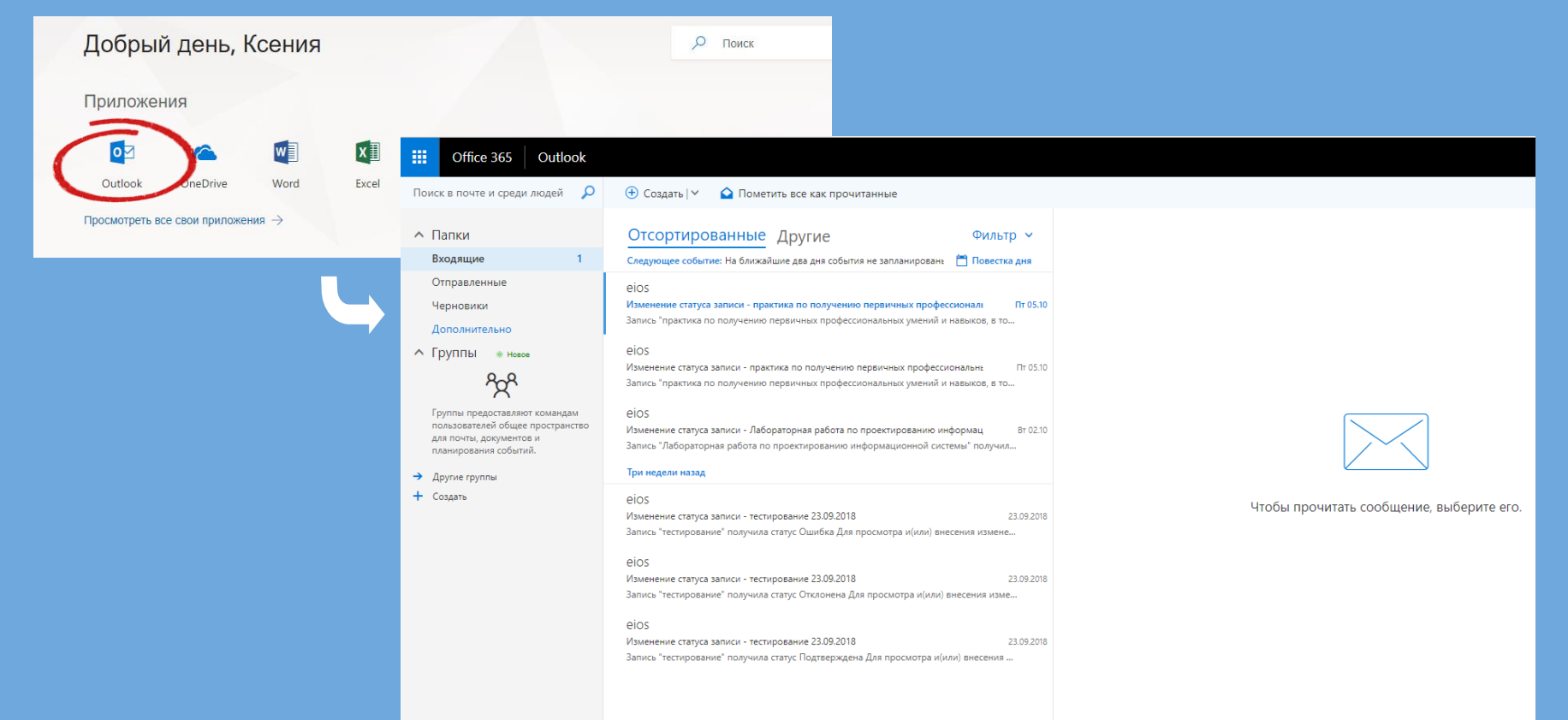

## Будьте в курсе событий

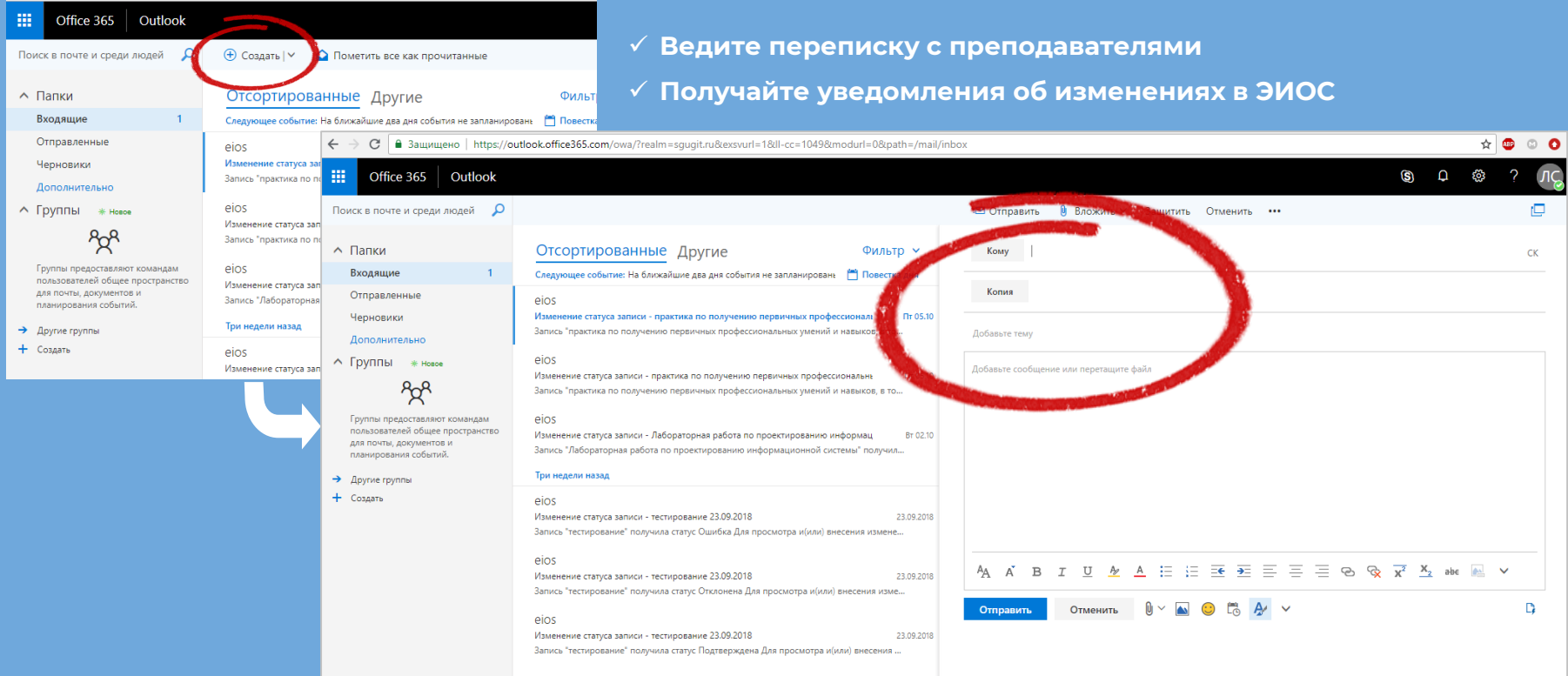

# Создавайте группы

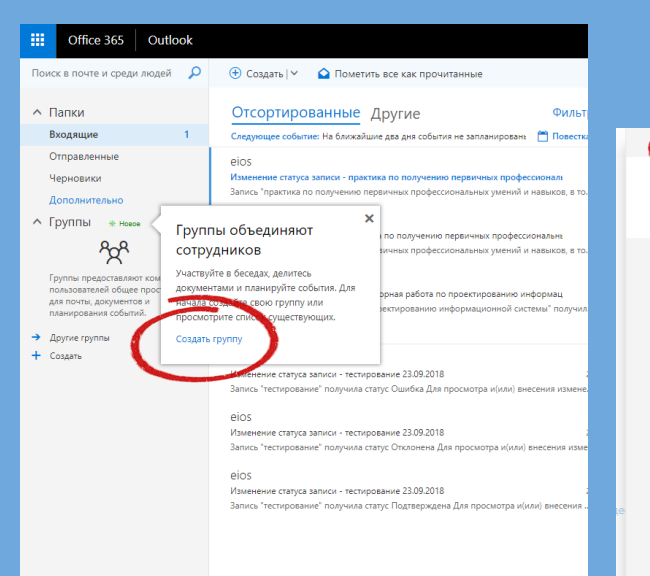

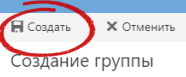

Группа Стандартный предоставляет пространство для общих бесед, файлов и календаря группы.

Лмя группы

e Las

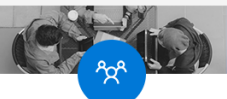

Стандартная группа

Общее пространство для

совместной работы.

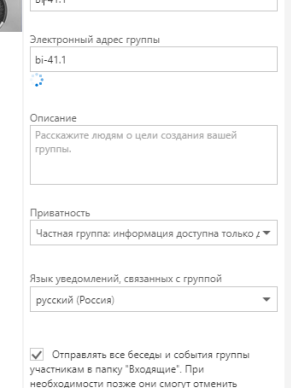

подписку на эту группу.

■ Добавить **X** Не сейчас Добавление участников

> Пользователи, которых вы добавите, получат электронное сообщение с уведомлением о создании группы.

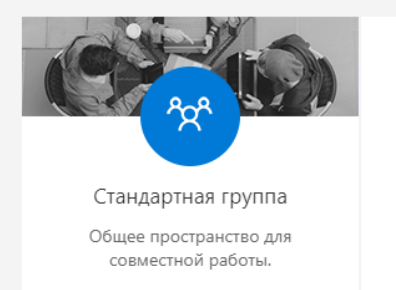

## **Участвуйте в беседах, делитесь документами и планируйте события 12 Создали группу?**

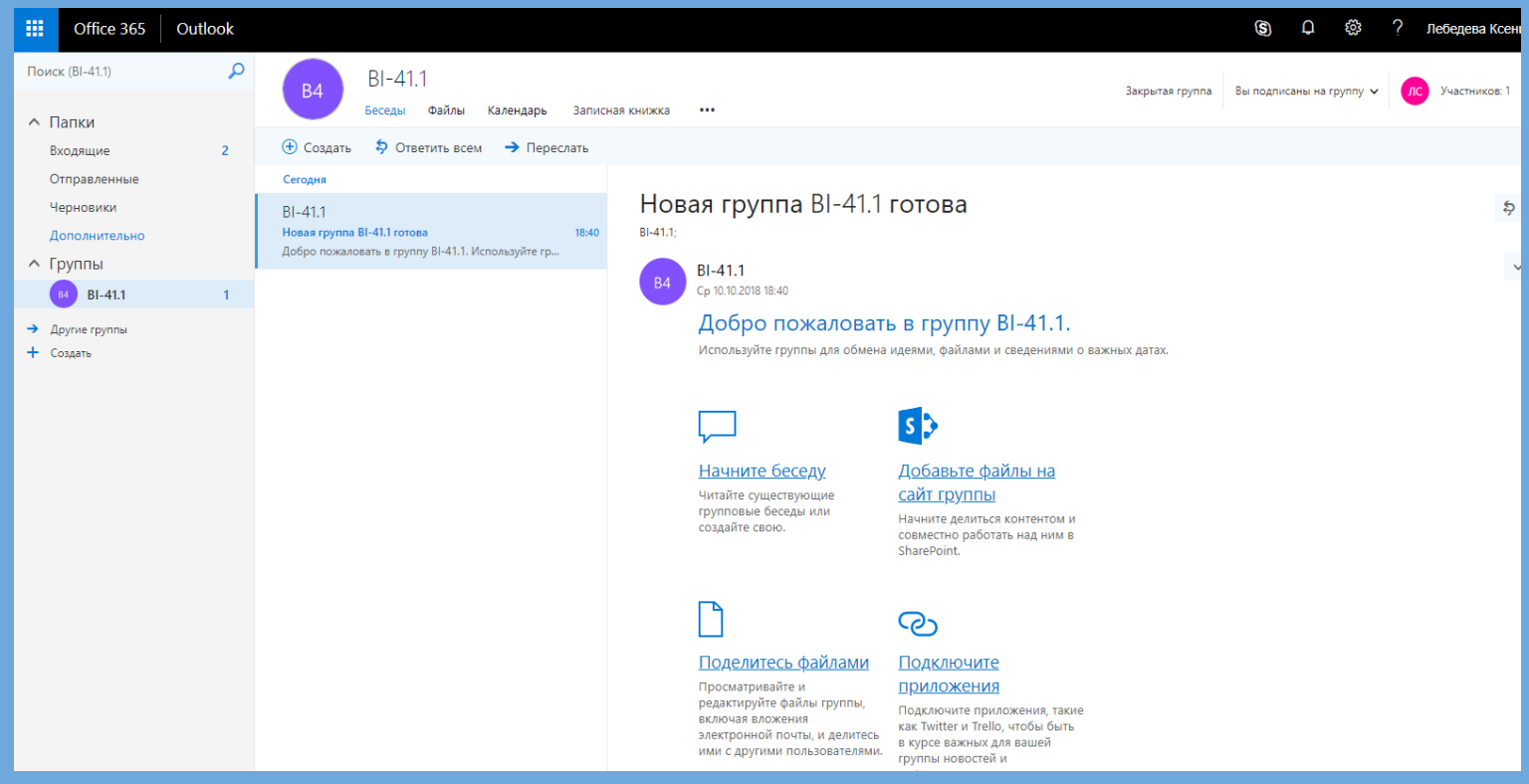

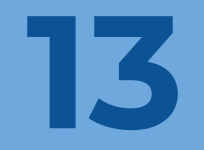

# **Работа с OneDrive**

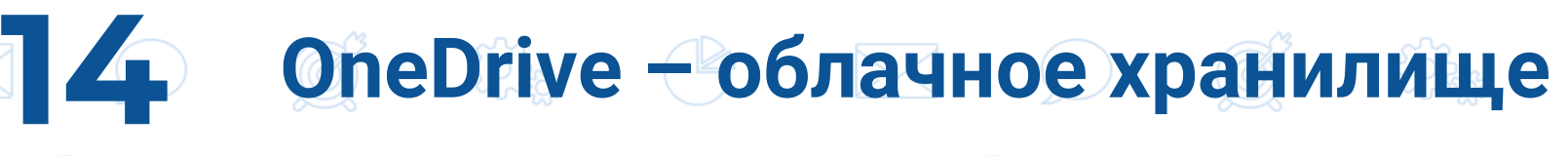

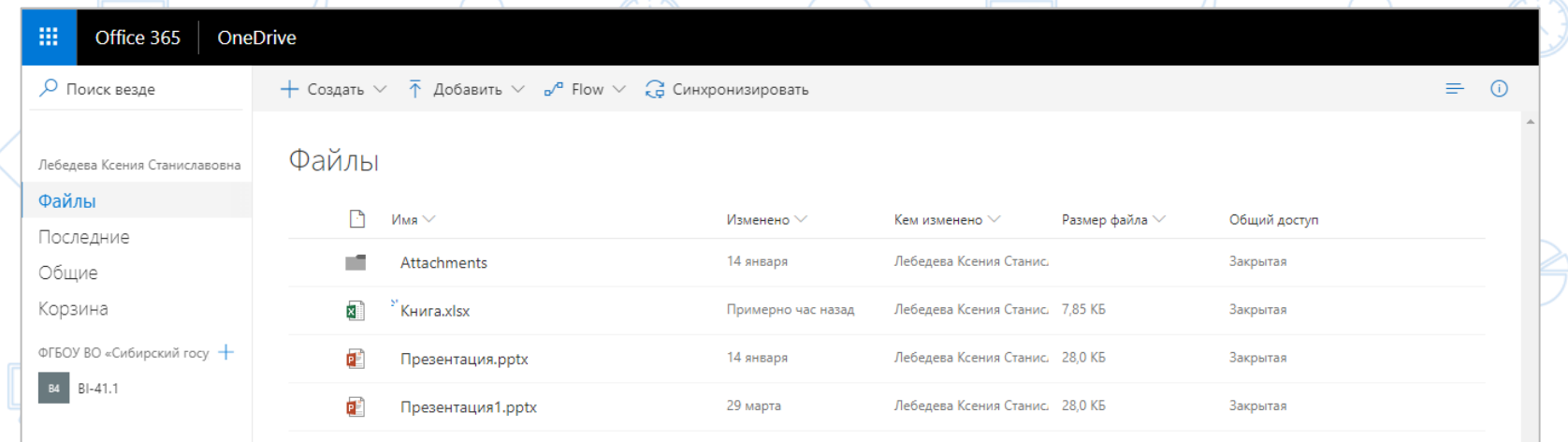

Перетащите сюда файлы для отправки

**Храните все свои файлы вместе, делитесь ими с другими и получайте доступ к ним с любого устройства, подключенного к Интернету.**

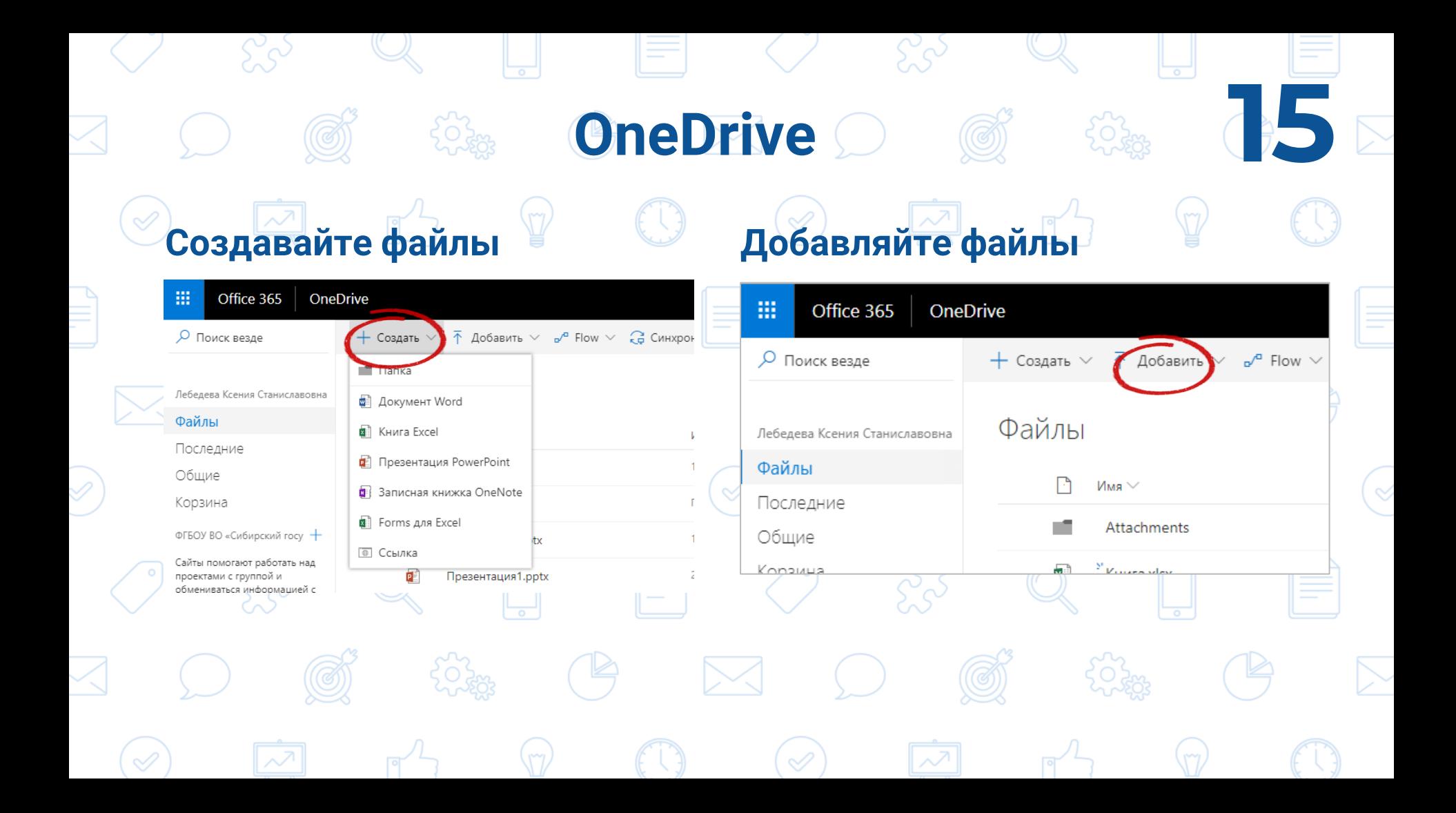

# **OneDrive 6 8 8 16**

 $\mathscr{A}$ 

### **Делитесь ссылками на файлы**

OneDrive

膃

Office 365

#### **Настраиваете доступ к файлам**

![](_page_15_Picture_29.jpeg)

![](_page_16_Picture_0.jpeg)

## А также...

Тест на знания  $\begin{array}{ccccccccccccccccc} \bullet & \bullet & \bullet & \bullet & \bullet & \bullet & \bullet \end{array}$  $\overline{\mathbf{z}}$ Что такое интрасень? Введите ответ **Правильные ответы:** F图 Forms  $+$  Лобавить ответ **(• Обязательно** ... **Banner**  $+$  Добавить вопрос *минуты*To-Do  $\equiv$ Задачи ... - Мой день  $+$  Добавить залачу √ Важно *их.* **□ Запланировано** ∩ Задачи + Создать список

*Создавайте тесты и опросы за считанные* 

*Составляйте списки задач и выполняйте* 

*Создавайте и публикуйте красивые презентации, отчёты, истории и другое*

 $\overline{\phantom{a}}$ 

OneNote

 $s =$ 

Sway

*Добавляйте заметки с помощью клавиатуры или рисуя от руки.*

![](_page_17_Picture_7.jpeg)

**Начните работу с Office 365 прямо сейчас 19**

![](_page_18_Picture_1.jpeg)

![](_page_18_Picture_2.jpeg)